### クイックスタートガイド

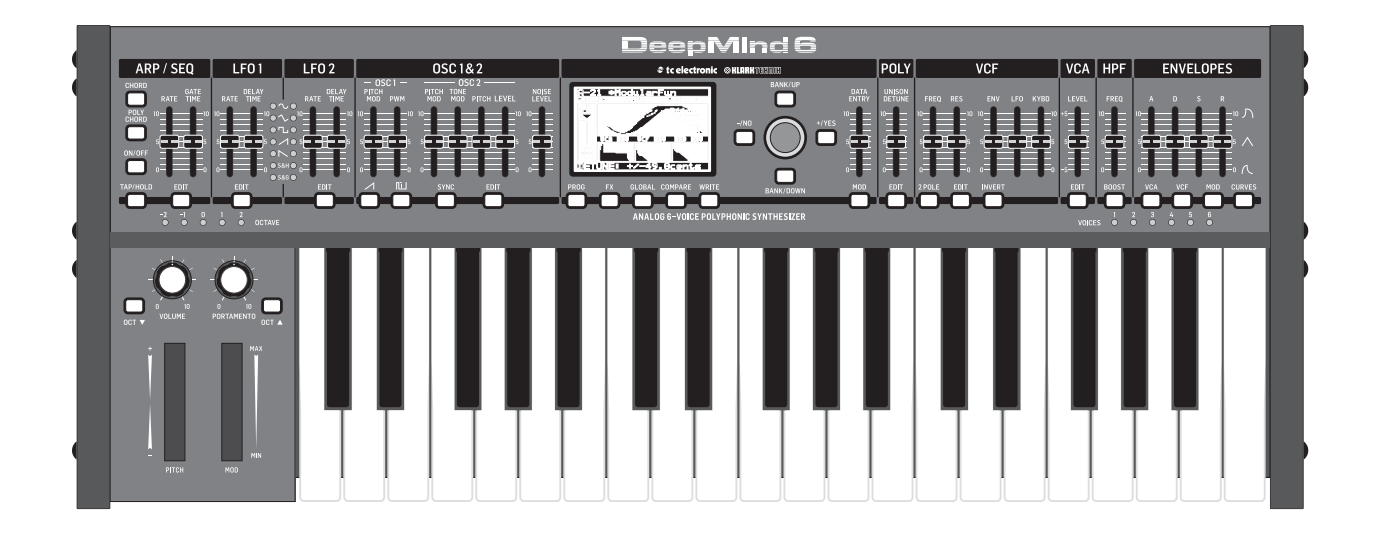

### DeepMind 6

True Analog 6-Voice Polyphonic Synthesizer with 4 FX Engines,2 OSCs and LFOs per Voice, 3 ADSR Generators, 8-Channel Modulation Matrix, 32-Step Control Sequencer and Tablet Remote Control

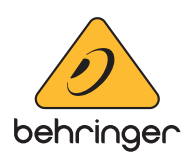

**JP** 

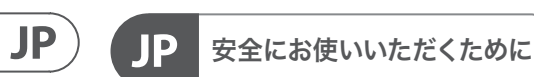

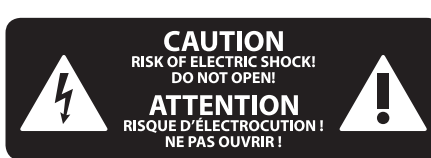

### 限定保証

#### 法的放棄

注意 感電の.恐れがありますので、 カバーやその他の部品を取り 外したり、開けたりしないでください。高 品質なプロ用スピーカーケーブル(¼" TS 標 準ケーブルおよびツイスト ロッキング プ ラグケーブル)を使用してください。

注意 火事および感電の危険を防ぐ - 5 ため、本装置を水分や湿気の あるところには設置しないで下さい。装置 には決して水分がかからないように注意 し、花瓶など水分を含んだものは、装置の 上には置かないようにしてください。

注意 このマークが表示されている - 5 箇所には、内部に高圧電流が 生じています。手を触れると感電の恐れが あります。

注意 取り扱いとお手入れの方法に 6 ついての重要な説明が付属の 取扱説明書に記載されています。ご使用の 前に良くお読みください。

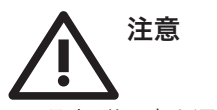

**1.** 取扱説明書を通してご覧ください。 **2.** 取扱説明書を大切に保管してくだ

さい。

**3.** 警告に従ってください。

**4.** 指示に従ってください。

**5.** 本機を水の近くで使用しないでくだ さい。

**6.** お手入れの際は常に乾燥した布巾を使 ってください。

**7.** 本機は、取扱説明書の指示に従い、 適切な換気を妨げない場所に設置してく ださい。取扱説明書に従って設置してくだ さい。

**8.** 本機は、電気ヒーターや温風機器、 ストーブ、調理台やアンプといった熱源か ら離して設置してください。

**9.** ニ極式プラグおよびアースタイプ (三芯) プラグの安全ピンは取り外さない でください。ニ極式プラグにはピンが二本 ついており、そのうち一本はもう一方よりも 幅が広くなっています。アースタイプの三芯 プラグにはニ本のピンに加えてアース用の ピンが一本ついています。これらの幅の広 いピン、およびアースピンは、安全のための ものです。備え付けのプラグが、お使いの コンセントの形状と異なる場合は、電器技 師に相談してコンセントの交換をして下さ

**21.** 本装置は 45℃ 以下の温帯気候でご使 用ください。

い。

**10.** 電源コードを踏みつけたり、挟んだり しないようご注意ください。電源コードや プラグ、コンセント及び製品との接続には 十分にご注意ください。

**11.** すべての装置の接地(アース)が確保 されていることを確認して下さい。

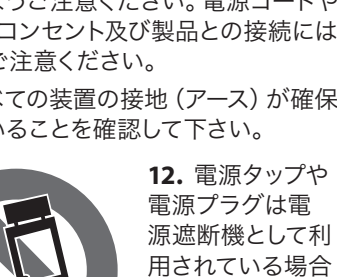

には、これが直ぐ に操作できるよう

#### **2** DeepMind 6 クイックスタートガイド クイックスタートガイド 3

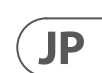

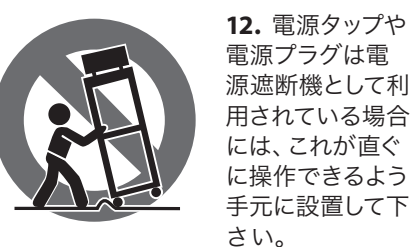

**13.** 付属品は本機製造元が指定したもの のみをお使いください。

**14.** カートスタンド、三脚、ブラケット、 テーブルなどは、本機製造元が指定したも の、もしくは本機の付属品となるもののみ をお使いください。カートを使用しての運 搬の際は、器具の落下による怪我に十分ご 注意ください。

**15.** 雷雨の場合、もしくは長期間ご使用に ならない場合は、電源プラグをコンセント から抜いてください。

**16.** 故障の際は当社指定のサービス技術 者にお問い合わせください。電源コードも しくはプラグの損傷、液体の装置内への浸 入、装置の上に物が落下した場合、雨や湿 気に装置が晒されてしまった場合、正常に 作動しない場合、もしくは装置を地面に落 下させてしまった場合など、いかなる形で あれ装置に損傷が加わった場合は、装置 の修理・点検を受けてください。

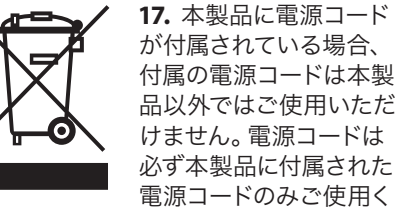

電源コードのみご使用く ださい。

**18.** ブックケースなどのような、閉じたス ペースには設置しないでください。

**19.** 本機の上に点火した蝋燭などの裸火 を置かないでください。

**20.** 電池廃棄の際には、環境へのご配慮 をお願いします。電池は、かならず電池回 収場所に廃棄してください。

ここに含まれる記述、写真、意見の全 体または一部に依拠して、いかなる人が 損害を生じさせた場合にも、Music Tribe は一切の賠償責任を負いません。技術 仕様、外観およびその他の情報は予告 なく変更になる場合があります。商標 はすべて、それぞれの所有者に帰属し ます。Midas 、Klark Teknik 、Lab Gruppen、 Lake 、Tannoy 、Turbosound 、TC Electronic、 TC Helicon 、Behringer 、Bugera 、Auratone および Coolaudio は Music Tribe Global Brands Ltd. の商標または登録商標です。© Music Tribe

Global Brands Ltd. 2020 無断転用禁止。

適用される保証条件と Music Tribe の限定 保証に関する概要については、オンライン 上 musictribe.com/warranty にて詳細をご確認 ください。

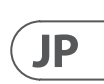

### ステップ **1:** フックアップ

# **DeepMind 6** フックアップ

スタジオシステム

ライブシステム  $\begin{array}{c}\n\hline\n\end{array}$  $\left| \bigcirc \right|$  $\overline{\Omega}$  $\overline{\Omega}$  $\Omega$  $\Box$ Footswit 63333  $\sim$ Expression Pedal **FEREEFEREE | 1999** Laptop Computer 288800000 Mixing console **Headphone ।ଇଲଲଲଲଲ** MIDI Controller

Active Loudsp

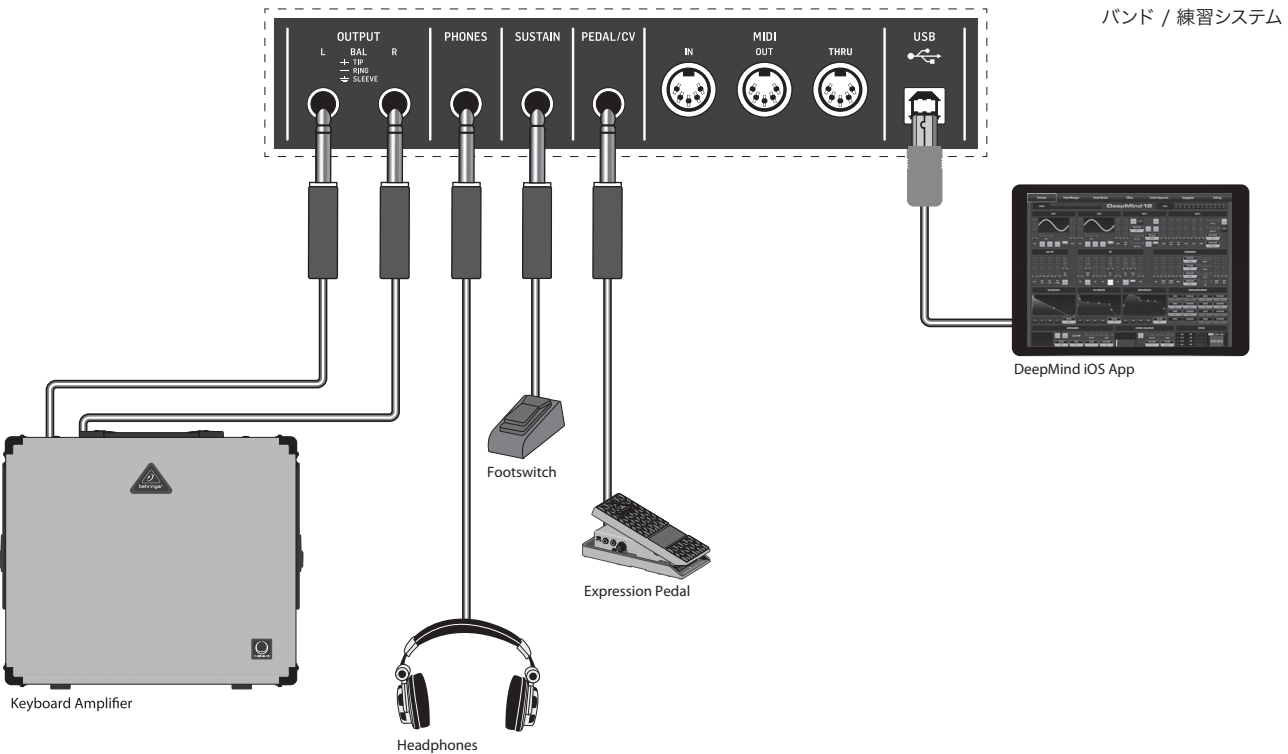

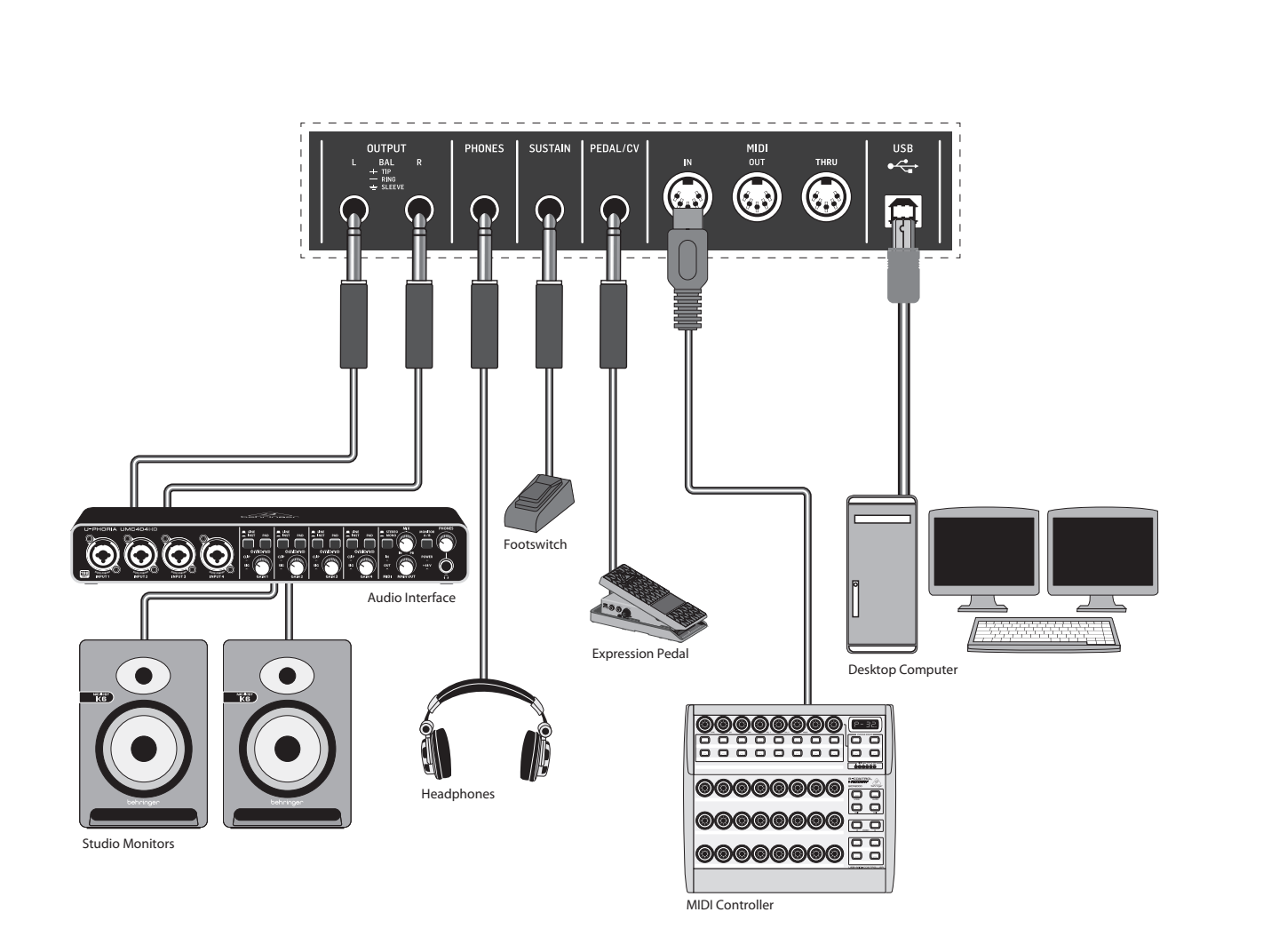

### ステップ **2:** コントロール

# **DeepMind 6** コントロール

- (1) ディスプレイ シンセサイザーの 状態、 パラメーター、 および 5 つの メインメニューを表示する、バック ライトつきの大型 LCD 画面です。 コントラストと明るさは、グローバ ル (GLOBAL) メニューのシステム設定 (PANEL SETTINGS) のページで調節でき ます。
- (2) ナビゲーション UP ボタン、DOWN ボタン、+/YES ボタンおよび -/NO ボ タンでディスプレイメニュー内を移 動します。
- (3) メニュー ディスプレイメニュー へアクセスするためのスイッチ類 です。

**PROG** (プログラム) メニュー – シン セサイザーのメイン画面です。現在 のプログラムおよび現在調節中のパ ラメーターの表示、そしてパラメータ ーと 3 つのエンベロープを視覚表示 します。

**FX** (エフェクト) メニュー – 使用可 能なリストの中から最大 4 つのエ フェクトを加えることができます。 エフェクトのルーティングを変更す るには、10 種のモード (MODE) から 1 (20) (20) つ選択します。各エフェクトは、全パ ラメーターに対し独立したコントロ ールを備えています。

> **GLOBAL** (グローバル) メニュー - シンセサイザーの設定の確認お よび調節をおこないます。接続性 (CONNECTIVITY)、キーボード (KEYBOARD) 、ペダル (PEDAL)、フェーダー (PANEL) および システム (SYSTEM) の 全 5 ペ ージです。

**COMPARE** (コンペア-比較) メニュー – このメニューでは、現在のプログ ラムと保存されたプログラムを比 較し、フィジカルフェーダーの位置の 差異を確認できます。

**WRITE** (ライト-書き込み) メニュー – このメニューでは、現在のプログ ラムの設定をプログラムライブラリ ーに書き込むことができます。また、 プログラム名の変更およびカテゴリ ータイプの指定ができます。

(4) **DATA ENTRY** (データ入力) - ディス プレイで選択したパラメーターを、 回転式ノブまたはフェーダーで調節 します。回転式ノブはクリック付きな ので、精確に制御できます。フェーダ ーは調節範囲全体に渡って素早く操 作するのに適しています。

**MOD** (モジュレーション) - このスイ ッチを押すと、画面上にモジュレー ションマトリックスが開き、ソースと デスティネーションのリストから、 最大 8 つのモジュレーションを作成 できます。

(5) **ARP/SEQ** (アルペジエーター / シー ケンサー) - アルペジエーターの制 御およびシーケンサーの制御をおこ なうエリアです。

**RATE** (レート) - アルペジエータ ー / シーケンサーのレートを BPM (1 分あたりの拍数) で調節します。

**GATE TIME** (ゲートタイム) - トリガ ーされたノート間のタイムの割合に 基づき、ノートの持続時間を設定し ます。

> **2-POLE (2極) –** フィルターのロール オフスロープを、初期設定の 4 極 (4-POLE) モードから 2 極 (2-POLE) モードに変更します。

**CHORD** (コード) - 1 つのキーで和音 を演奏できるようにします。コードに はルートノートが設定され、キーボ ード全体にマップされます。

**POLY CHORD** (ポリコード) - 複数のキ ーで複数の和音を演奏できるように します。和音は個別のキーにマップ されます。

**TAP/HOLD** (タップ / ホールド) -演奏 のテンポに合わせてボタンをタップ し、レートおよび BPM を設定します。 また長押しするとホールド機能が有 効になります。

**EDIT** (エディット) - このボタンを押す と、メイン画面でアルペジエーター / コントロールシーケンサーのパラ メーターをさらに編集できます。

(6) **LFO 1** および **2** - ほかのパラメーター のモジュレーションまたは制御に使 用する、低周波オシレーター。

**RATE** (レート) - LFO のレート、または スピードを設定します。

**DELAY TIME** (ディレイタイム) - LFO が開始するまでの経過時間を設 定します。

**EDIT** (エディット) - このボタンを押 すと、メイン画面で LFO パラメータ ーをさらに編集できます。

**LFO** 波形 - 各 LFO が産生する波形 のタイプおよび状態を表示する LED です。

(7) **OSC 1 & 2** – アナログのフルレンジオ シレーターで、シンセサイザーのサ ウンドソースとなる波形を作成し ます。

> **OSC 1 & 2 PITCH MOD**  (**OSC 1 & 2** ピッチ 変調) – 各 OSC に適用するピッチ変 調の量 。

**ON/OFF** (オン / オフ) – 有効にす ると、押されたキーに基づいてアル ペジオを生成します。注意 – EDIT ペ ージ からのみ、コントロールシーケ ンサーをオンにできます。 (13)

**OSC 1 SQUAREWAVE (OSC 1** 矩形波) - OSC 1 に出力する矩形波をオン / オフします。

**OSC 1 PWM (OSC 1** パルス幅変調) - OSC 1 の矩形波に適用するパルス幅 変調の量。

**OSC 1 SAWTOOTH (OSC 1** ノコギリ波) - OSC 1 に出力するノコギリ波をオン / オフします。

**OSC 2 TONE MOD (OSC 2**トーン変調) - OSC 2 に適用するモジュレーショ ン量。

**OSC 2 PITCH (OSC 2**ピッチ) - OSC 2 の基 準ピッチを制御します。

**OSC 2 LEVEL (OSC 2**レベル) - OSC 2 のレ ベルを制御します。

**NOISE LEVEL (**ノイズレベル) - オシレ ーターに加えるホワイトノイズの量 を制御します。

**EDIT** (エディット) - このボタンを押 すと、メイン画面で OSC パラメータ ーをさらに編集できます。

(8) **POLY** (ポリ) - シンセサイザーのポリ フォニーを調節するエリアです。

> **UNISON DETUNE** (ユニゾン デチュ ーン) - ボイスをユニゾン演奏する 際に、ボイス間のデチューニングの 量を調節します。

**EDIT** - このボタンを押すと、メイン画 面で、POLY パラメーターをさらに編 集できます。

(9) **VCF** (電圧制御フィルター) – シンセ サイザーのサウンドの高域をフィル ターする、電圧制御ローパスフィル ターです。

> **FREQ** (周波数) – フィルターのカット オフ周波数を調節します。

**RES** (レゾナンス) – フィルターのカッ トオフポイントのレゾナンスを調節 します。

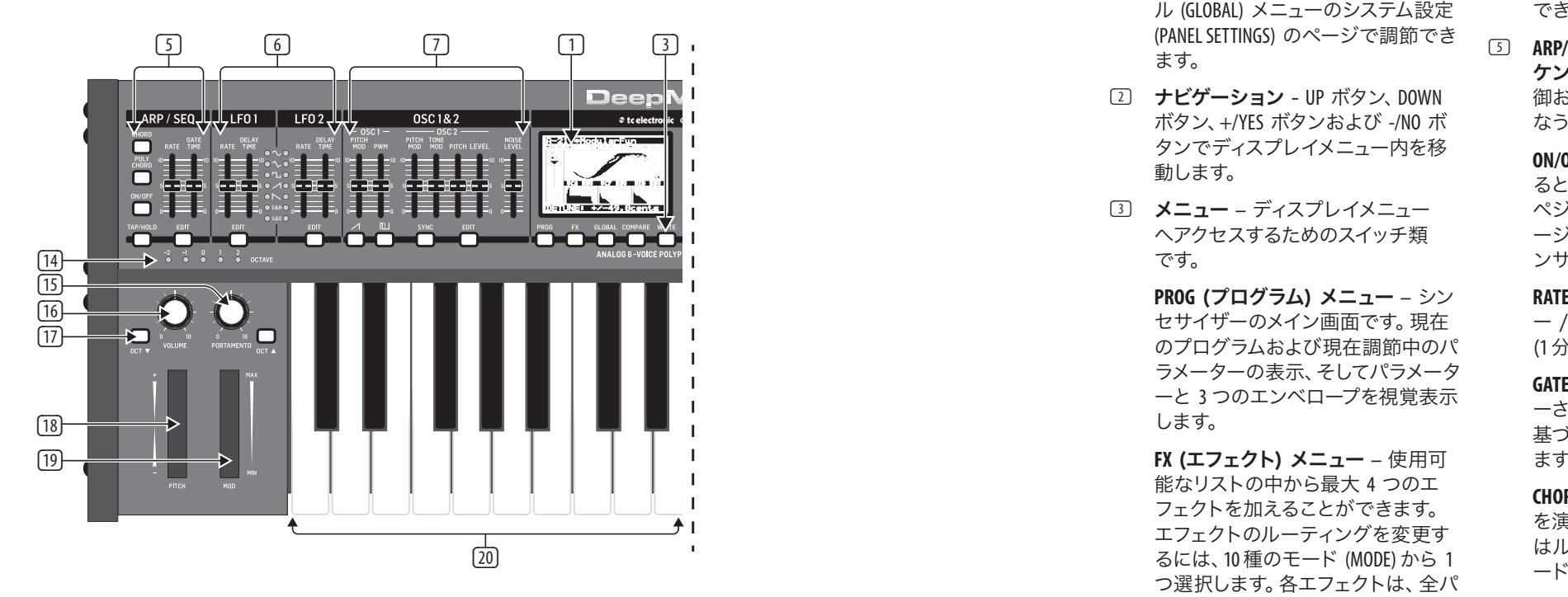

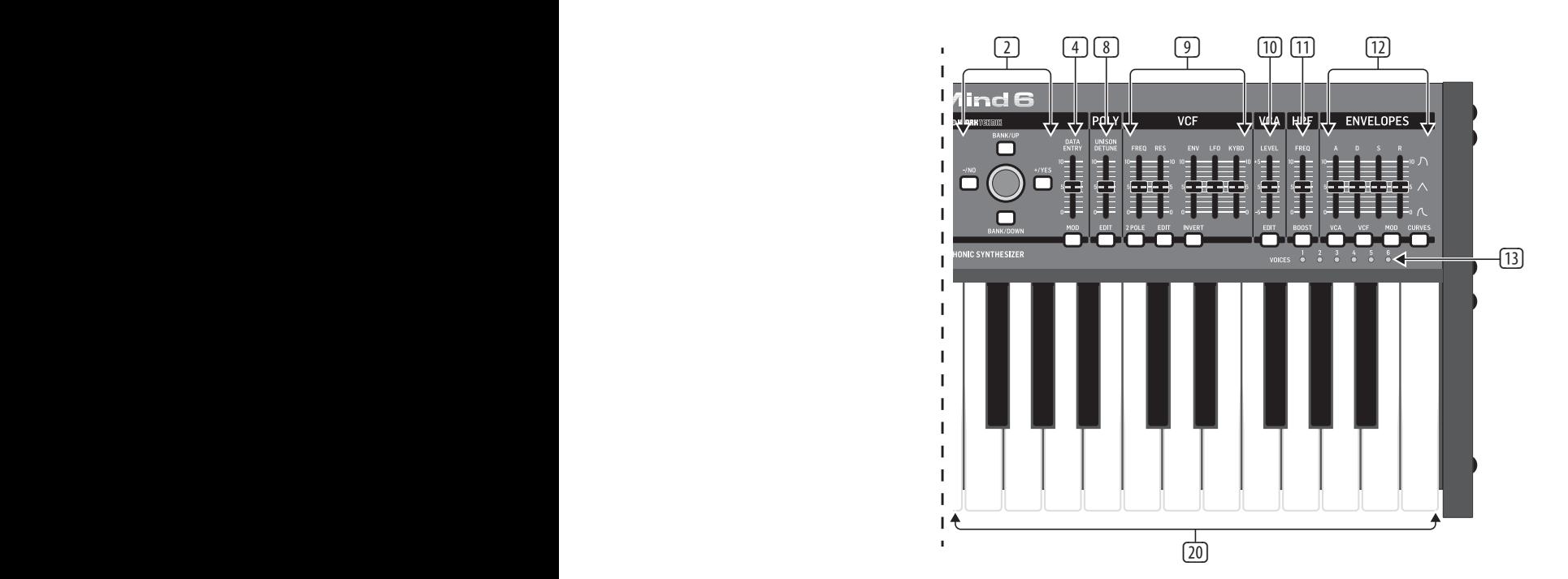

# **DeepMind 6** コントロール

### ステップ 2: コントロール **EDIT エジ**ー Internal and The Content of Texas and Texas and Texas and Texas and Texas and Texas and Texas and Texas and Texas and Texas and Texas and Texas and Texas and Texas and Texas and Texas and Texas

と、メイン画面で、VCF パラメーター をさらに編集できます。

**ENV** (エンベロープ) - フィルターカ ットオフ周波数を制御する、VCF エン ベロープ (VCF ENVELOPE) のレベルを調 節します。

**INVERT** (インバート) - フィルターカッ トオフ周波数に適用されている VCF エンベロープの極性を反転します。

**LFO** (低周波オシレーター) – フィ ルターカットオフ周波数に適用さ れている、LFO 波形の深度を調節し ます。

**KYBD** (キーボード) - フィルターカッ トオフ周波数に適用する、キーボー ドトラッキングの量を調節します。

(10) **VCA** (電圧制御アンプリファー) – 出力レベルを調節する、電圧制御ア ンプリファーです。

> **D [DECAY] (ディケイ) – エンベロープ** 23 のディケイタイムを制御します。

**LEVEL** (レベル) - VCA の出力レベルを 調節します。

**EDIT** (エディット) - このボタンを押 ーをさらに調節できます。

(11) **HPF** (ハイパスフィルター) -シンセサ イザーのサウンドの低域をフィルタ ーする、電圧制御ハイパスフィルタ ーです。

> **FREQ** (周波数) - ハイパスフィルター の周波数を調節します。

**BOOST** (ブースト) - このスイッチを押 すと、信号経路に、+12 dB のベースブ ーストを適用します。

(12) **ENVELOPE** (エンベロープ) – ほかのパ ラメーターを変調させる 3 つのエン ベロープです。

> **A [ATTACK]** (アタック) - エンベロープ のアタックタイムを制御します。

21 電源入力 – 必ず同梱の電源ケーブ ルを使用して接続します。

**S [SUSTAIN]** (サステイン) – エンベ ロープのサステインレベルを制御し ます。

**R [RELEASE]** (リリース) – エンベロー プのリリースタイムを制御します。

**VCA** - 電圧制御アンプリファーを制 御するエンベロープを選択します。

**OUTPUT L / R (L/R出力) –このシンセサ** イザーのメイン出力で、サウンドシス テムまたはオーディオインターフェ イスに接続します。システムの電源 を入れる際は、モニター / ラウドス ピーカーの電源は必ず最後に入れ、 またシステムの電源を落とす際は、 モニター / ラウドスピーカーの電源 を最初に落としてください。

**JP** 

- 
- 
- 
- 
- 
- 
- 
- 
- 
- 

**VCF** – 電圧制御フィルターを制御す るエンベロープを選択します。

**MOD** (モジュレーション) – ユーザー 設定モジュレーションに使用するエ ンベロープを選択します。

**CURVES** (曲線) – ADSR 制御を変化 させ、エンベロープの各段階に対応 する曲線に作用します。

(13) **VOICES** (ボイス) – キーの演奏時に 有効になっているボイスを表示する LED です。

(14) **OCTAVE** (オクターブ) – キーボードに 適用されているオクターブシフトを 表示する LED です。

(15) **PORTAMENTO** (ポルタメント) - プレ イするノート間のスライドタイムを変 更します。

(16) **VOLUME** (音量) - シンセサイザーの 出力レベルを制御します。

> (17) **OCTAVE UP/DOWN** (オクターブアップ / ダウン) - キーボードのピッチ範 囲を、オクターブ単位で上げ / 下げ します。

(18) **PITCH** (ピッチベンド ホイール) – スプリング式のホイールです。ピッチ を表情豊かに低く / 高くします。

(19) **MOD** (モジュレーション ホイール) - パラメーターを表情をつけて変調さ せる場合に使用します。

(20) 鍵盤 – 表現力豊かなベロシティお よびアフタータッチを備えた、37 鍵 セミウェイテッド フルサイズ鍵盤 です。

背面パネル

(22) **POWER** (電源スイッチ) – このスイッ チでシンセサイザーの電源のオン / オフをおこないます。必要な接続を すべて完了してから、電源をオンにし てください。

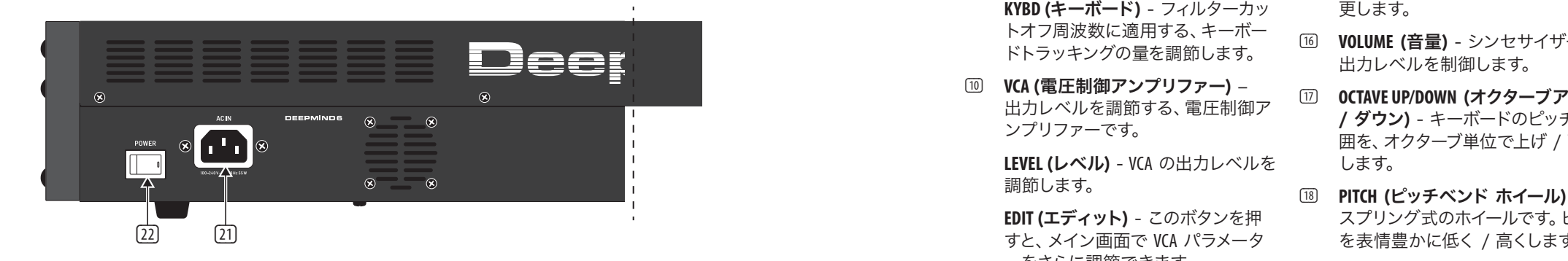

- (24) **PHONES** (ヘッドフォン出力) シンセ サイザーのヘッドフォン出力はメイ ン出力と同じオーディオ信号を出力 します。ヘッドフォンをここに接続し ます。シンセサイザーの電源オン / オフの際は、必ず音量コントロール を最小にしてください。
- (25) **SUSTAIN** (サステイン) 常開型スイ ッチなどのサステインペダルを接 続する、¼ インチ TS ジャックです。 グローバル / ペダル設定 (GLOBAL/ PEDAL SETTINGS) メニューでペダルの動 作をカスタマイズできます。
- (26) **PEDAL/CV** (ペダル / **CV)**  エクスプレ ッションペダルを接続するための、 ¼インチ TRS ジャック。グローバル / ペダル設定 (GLOBAL/PEDAL SETTINGS) メニューでペダルの動作をカスタマ イズできます。
- (27) **MIDI IN (MIDI**入力) 外部ソースより MIDI データを受信する、5 ピン DIN ジャックです。外部ハードウェアシ ーケンサー、MIDI インターフェイス 装備のコンピューターなどを接続し ます。
- (28) **MIDI OUT (MIDI**出力) 外部ソースに MIDI データを送信する、5 ピン DIN ジ ャックです。外部ハードウェアシーケ ンサー、MIDI インターフェイス装備の コンピューターなどを接続します。
- (29) **MIDI THRU (MIDI**スルー) MIDI 入力 で受信した MIDI データをパススル ーする 5 ピン DIN ジャック。通常は、 異なるデバイス ID または MIDI チャ ンネルを割り当てた、別のシンセサ イザーまたはドラムマシーンを接続 します。
- (30) **USB** ポート コンピューターと接 続するためのUSB Bタイプジャック です。DeepMind 6 は、MIDI入出力に対 応したクラスコンプライアント USB 機器として表示されます。DeepMind 6 を Windows, Android, Mac OS および iOS 機器でご使用になる場合、ドライバ ーは不要です。

**USB MIDI** 入力 – アプリケーションか らの MIDI データを受信します。

**USB MIDI** 出力 - MIDI データをアプリ ケーションに送信します。

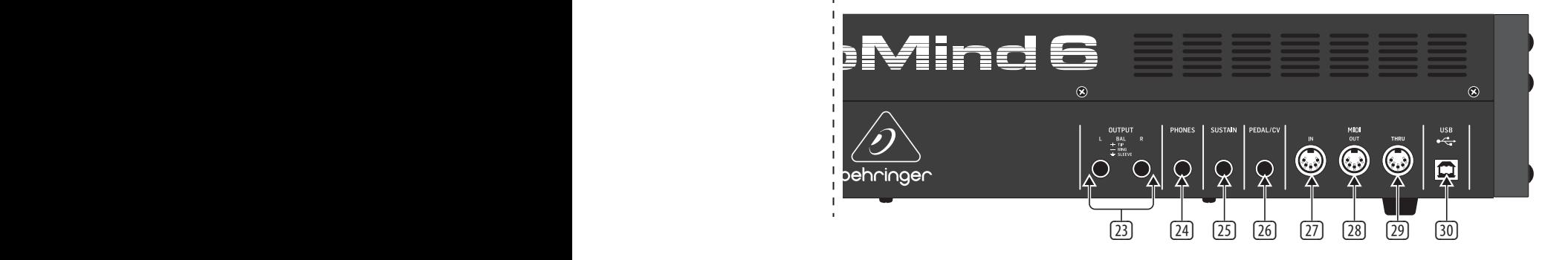

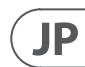

## **DeepMind 6** はじめに

### 概要

この 'クイックスタートガイド'では、 DeepMind 6 アナログポリフォニックシンセ サイザーのセットアップ方法と、本機を使 用してできることを簡単にご紹介します。

#### 接続

DeepMind 6 をお使いのシステムに接続する 際には、本ガイド冒頭に記載されている接 続例をご参照ください。

#### プログラムのブラウジング

プログラムの変更は、-NO および +/YES ス イッチを使用します。プログラムブラウザ にアクセスするには、プログラム (PROG) スイッチを長押しした後、グローバル (GLOBAL) スイッチ を押すか、または回転式 ノブを動かします。プログラム管理につき ましては、製品マニュアルに詳しく記載し ておりますのでご参照ください。

#### プログラミング

DeepMind 6 のプログラミング テクニッ クは、製品マニュアルに詳しく記載されて います。

#### パラメーターの記録、編集およびプレイバ ック オートメーション

デジタルオーディオワークステーション (DAW) で、シンセサイザーのアナログエン ジンを使用する時、オートメーション可能 なパラメーターを記録し、プレイバックで きます。これにより DAW 内で表現力豊か なオートメーションの記録、プレイバックま たは編集ができます。

#### コントローラーとしての使用

シンセサイザーの諸機能をコントローラー として使用すると、高品位鍵盤による精確 なタッチおよびフィール、ロータリーポテ ンショメーター 1 つ、26 のスライドフェー ダー、33 のバックライト付きスイッチを用い て、バーチャル インストゥルメントを、デジ タルオーディオワークステーション (DAW) で制御することができます。マッピングに 関しては、製品マニュアルに詳しく記載し ておりますのでご参照ください。

#### ソフトウェア設定

DeepMind 6 は USB クラスコンプライアント MIDI 機器のため、ドライバーはインストー ル不要です。DeepMind 6 を Windows, Android, MacOS および iOS 機器でご使用いただく 場合、ドライバーは不要です。

#### ハードウェア設定

まずシステムの接続をすべて済ませます。 必ず付属の電源ケーブルを使用して、 DeepMind 6 を電源に接続します。サウンドシ ステムがオフになっていることをご確認く ださい。電源スイッチをオンにします。

#### **DAW** 設定

お使いの DAW で、新規チャンネルを作 成し、DeepMind 6 を MIDI 入力機器として選 択します。同じチャンネルの MIDI 出力機 器に DeepMind 6 を設定して、記録した MIDI が DeepMind 6 に返送されていることを確 認します。

DAW のチャンネルの選択肢に DeepMind 6 が表示されない場合は、お使いの DAW の 説明書をご確認になり、DeepMind 6 が MIDI 機器として有効になっているかご確認くだ さい。

#### グローバル設定

グローバル (GLOBAL) メニューでは、 DeepMind 6 アナログポリフォニック シンセ サイザーを、ユーザーが望むワークフロー や要求に合わせてカスタマイズできます。 グローバル設定について詳しくは、製品マ ニュアルをご参照ください。

#### ファームウェア アップデート

お使いのユニットのファームウェアが最 新であるかどうかをご確認ください。デ ィスプレイのグローバル / システム設定 (Global/SYSTEM SETTINGS) メニューでお確か めいただけます。もし最新でない場合、 ファームウェアをアップデートしていただ くと、最新の機能拡張や性能向上などを ご利用いただけます。当社ウェブサイト behringer.com へアクセスし、DeepMind 6 アナ ログポリフォニックシンセサイザーの製品 ページより、最新のファームウェアをダウ ンロードしてください。

重要な注意: ファームウェアの アップデートにより、プログラ - 5 ムに影響が出る場合がありま すので、アップデート前には必 ずフルバックアップをしてください。詳しい 手順は製品マニュアルに記載されておりま すのでご参照ください。

## 技術仕様

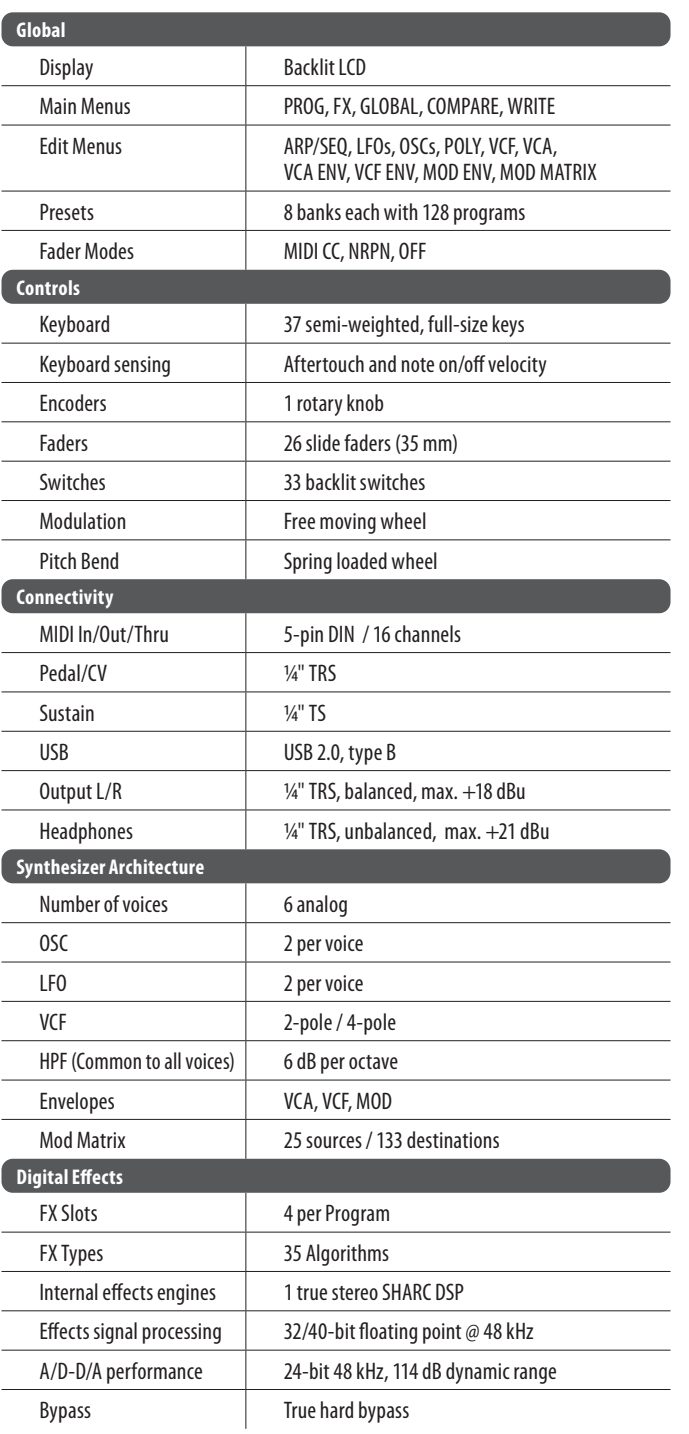

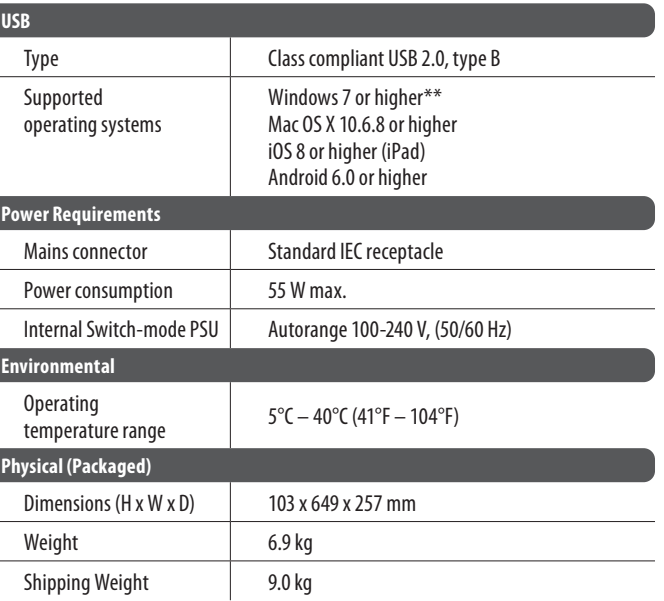

### ステップ **3:** はじめに

#### **12** DeepMind 6 クイックスタートガイド **13**

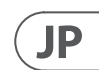

## その他の重要な情報

**1.** ヒューズの格納部 / 電圧の選択: ユニットをパワーソケットに接続する前 に、各モデルに対応した正しい主電源を 使用していることを確認してください。 ユニットによっては、230V と 120V の 2 つの違うポジションを切り替えて使う、 ヒューズの格納部を備えているものが あります。正しくない値のヒューズは、 絶対に適切な値のヒューズに交換されて いる必要があります。

**2. 故障:** MusicTribe ディーラーがお客様<br>のお近くにないときは、musictribe.com の "Support"内に列記されている、お客様の国 の MusicTribe ディストリビューターにコン タクトすることができます。お 客様の国 がリストにない場合は、同じ musictribe.com の "Support" 内にある "Online Support" でお客 様の問題が処理できないか、チェックし てみてください。あるいは、商品を返送 する前に、musictribe.com で、オンラインの 保証請求を要請してください。

#### **JP** その他の重要な情報

**3.** 電源接続: 電源ソケットに電源コー ドを接続する前に、本製品に適切な電圧 を使用していることをご確認ください。 不具合が発生したヒューズは必ず電圧お よび電流、種類が同じヒューズに交換す る必要があります。

#### DeepMind 6 クイックスタートガイド **15**

We Hear You

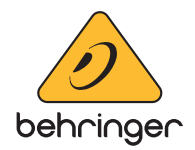